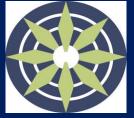

# SLS Login Helpline For Students

### Scenario 1: I Forgot my username

- △ **Method A**: Ask your subject teacher for your username
- △ **Method B**: Contact SLS Helpdesk for your username

# Scenario 2: My account is locked

- △ **Method A**: Ask your subject teacher to seek help from your SLS School Administrator to unlock your account.
- △ **Method B**: Go to school website, fill up the School-Based Helpline for SLS Login Issues form under **Useful Links for Students**
- △ **Method C**: Contact SLS Helpdesk to unlock your account

# Scenario 3: I Forgot my password

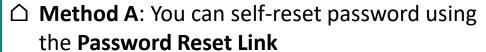

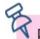

Preset "Password Reset Email Address" (under 'My Profile' page) for this to work

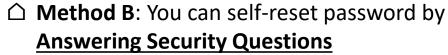

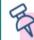

Preset answers to the "Security Questions" (under 'MyProfile' page) for this to work

- △ **Method C**: Ask your subject teacher to reset your password
- △ **Method D**: Contact SLS Helpdesk to reset your password

### **SLS Helpdesk**

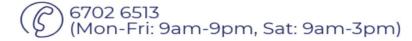

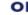

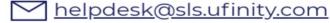

SINGAPORE

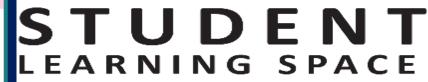

EARN ANYTIME, ANYWHERE, AT ANY PACE

When you contact SLS Helpdesk, please get ready answers to your "Security Questions":)